# TP5: Bug hunting Module ArcSys

## Objectifs pédagogiques:

- Comprendre les limitations du debug sans outil;
- Apprendre à utiliser les outils valgrind et gdb pour corriger des bugs;
- Savoir utiliser des outils pour découvrir de nouveaux bugs.

L'objectif de ce TP est de vous donner des pistes sur comment trouver les bugs dans vos programmes.

La recherche d'une erreur au sein d'un programme est une sorte de jeu de pistes où l'on recherche des informations sur le contexte, les symptômes, les causes possibles de l'erreur. Cela permet de déterminer sa localisation et la manière de la corriger. La méthode traditionnelle consistant à utiliser la commande printf en divers endroits du programme est l'expression de cette recherche d'information. Des outils tels que gdb et valgrind facilitent l'obtention d'informations sur les programmes.

**★ Code fourni.** Ce TP se présente sous la forme d'un programme complet (jeu de Sokoban) dans lequel 7 bugs ont été ajoutés. Le code est en ligne : <https://mquinson.frama.io/ensr-arcsys1/TP5-bug-hunting.tgz> Pour compiler le programme, il est tout d'abord nécessaire d'installer la bibliothèque graphique SDL avec la commande apt-get install libsdl2-dev . La compilation peut ensuite être lancée avec le Makefile fourni,

avec la commande make , qui produira l'exécutable . /simplesok

## $\star$  Exercice 1: la méthode printf (1 bug).

Cette méthode est utilisée dans les cas où on ne peut (ou ne veut) pas utiliser de debugger. Attention cependant au piège classique de cette méthode, mis en valeur par le premier bug.

Exécuter le programme devrait afficher ce qu'on voit ci-dessous à gauche. En observant le fichier source sok.c au début de la fonction main, autour de la ligne 1500 (ci-dessous à droite), on peut en déduire que le probl`eme se trouve entre la ligne 1495 (qui s'affiche bien) et la ligne 1506 (qui ne s'affiche pas).

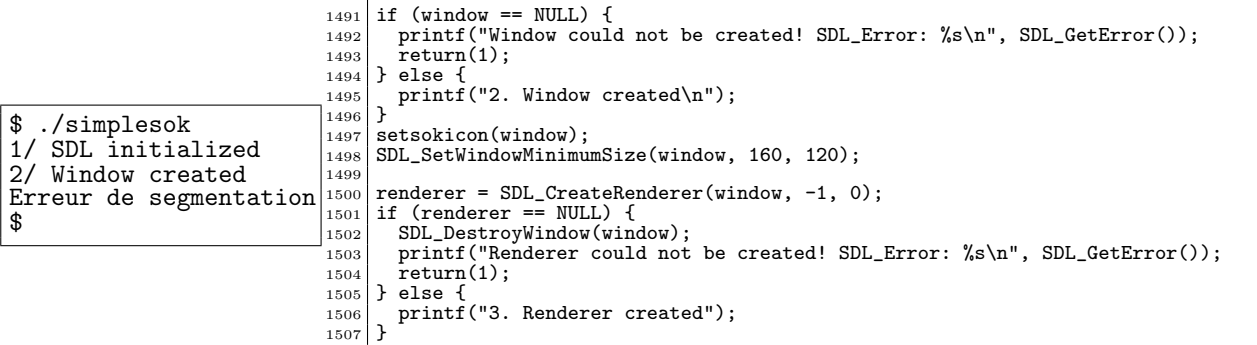

Pourtant, le problème est localisé juste en dessous, à la ligne 1510.

▷ Question 1: Pourquoi cette ligne provoque-t-elle une erreur ?

Le problème a lieu après la ligne 1506, et pourtant cet affichage n'a pas lieu. C'est parce que les affichages de printf ne sont pas toujours réalisées immédiatement. Pour des raisons de performances, printf minimise le nombre d'actions d'affichage, quitte à afficher plus de texte à chaque fois. Pour cela, le texte passé à printf est parfois plac´e dans un tampon pour ˆetre affich´e plus tard. Malheureusement, si le programme est tué brutalement, ces messages ne seront jamais affichés.

bug-boom.c #include  $\text{stdio.h}$  | 2 int main()  $\{$ int \*p; 5  $print(f("1")$ ;  $\bar{p}$  = NULL;  $\begin{array}{c}\n\text{printf}(\text{``2''})\text{;} \\
\text{*p = 1}\n\end{array}$  $*\text{p = 1};$ <br>printf("3");  $\begin{bmatrix} 9 \\ 10 \end{bmatrix}$  $print('3")$ ; 11 return  $0$ ;  $\vert_{12}$  $\}$  13

▷ Question 2: Que pensez-vous que le programme bug-boom.c ci-contre affiche? Vérifiez en compilant le source, également fourni dans l'archive.

Les printf suggèrent donc une localisation erronée du problème, ce qui peut faire perdre un temps considérable. Plusieurs solutions permettent d'éviter ou au moins de contrôler cette mise en tampon.

- $\triangleright$  Question 3: Quel est l'affichage si vous ajoutez retour-chariot en ligne 6? printf("1\n"); Et si vous lancez votre programme ainsi:  $\vert$ ./boom|less ?
- $\triangleright$  Question 4: Changez la ligne 8 pour utiliser fprintf sur le canal stderr: fprintf(stderr, "2"); Quel est maintenant le comportement de votre programme? Et si la sortie est un tube?

▷ Question 5: Ajoutez un fflush(stdout) apr`es la ligne 6. Quel est maintenant le comportement de votre programme? Et si la sortie n'est pas un terminal mais un tube?

▷ Question 6: R´esumez dans ce tableau si l'affichage a lieu imm´ediatement ou non dans chacun des cas.

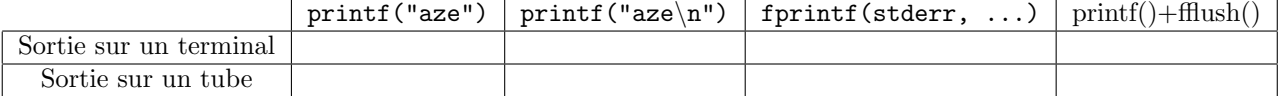

Conclusion. Cet exercice nous a permis d'explorer le principal piège de la mise au point à base de printf, qui peut suggérer une localisation erronée du problème. Nous avons vu trois façons de contourner ce piège, mais cette méthode reste artisanale. Il est souvent nécessaire d'utiliser des outils spécialisés comme valgrind et gdb.

## $\star$  Exercice 2: La suite d'outils valgrind (2 bugs).

Lancez le programme simplesok après avoir corrigé le problème de la ligne sok.c:1510. Un nouveau message d'erreur devrait apparaître dès le lancement, comme indiqué ci-contre.

Nous allons utiliser valgrind pour localiser la source de cette nouvelle erreur. Il s'agit d'une suite d'outil fabuleuse pour mettre au point vos programmes. Selon l'outil utilisé, il est possible de détecter la plupart des

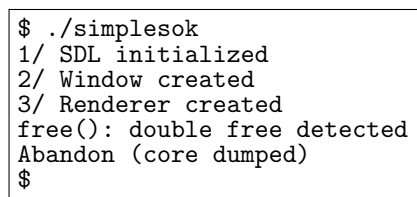

problèmes liés à la mémoire (outil memcheck), d'étudier les effets de cache pour améliorer les performances (avec cachegrind), de débugger des programmes multi-threadés (avec hellgrind) ou encore d'optimiser les programmes (avec callgrind).

▷ Question 1: Ce programme fonctionne mieux si on demande au compilateur d'inclure des informations de debug aux programmes générés. Il faut ajouter l'option -g à la ligne de compilation. Modifiez le Makefile pour ajouter cette option à la fin de la première ligne. La variable CFLAGS contient les options à passer au compilateur.

▷ Question 2: Lancez votre programme dans valgrind: valgrind --tool=memcheck ./simplesok Valgrind ajoute alors de nombreuses lignes commençant par  $==$  identifiant du processus $>=$  à l'affichage normal du programme.

Le problème de valgrind est qu'il est vraiment efficace, et il est possible que vos affichages soient pollué par des problèmes localisés dans la bibliothèque SDL. Il est possible de lister à valgrind des erreurs à ignorer (avec un fichier de suppression), mais vous pouvez vous contenter d'attraper la sortie de valgrind dans un less pour pouvoir la lire à votre rythme: valgrind --tool=memcheck ./simplesok 2>&1 | less

 $\triangleright$  Question 3: Utilisez les informations fournies pour localiser la source de ce nouveau problème, et resolvez-le.

▷ Question 4: Une fois ce second bug résolu, vous pouvez accéder au menu, mais un troisième bug apparaît dès que l'on sélectionne l'une des entrées. Utilisez de nouveau valgrind pour localiser et corriger le problème.

Sur mon ordinateur, je dois ignorer deux erreurs de type Invalid read localisées dans SDL pour trouver un problème localisé dans le fichier sok.c. Vous pouvez ensuite reformater ou même réécrire un peu le programme source pour décomposer les opérations et comprendre où se trouve le problème.

Un quatrième bug apparaît lorque l'on sélectionne l'entrée "Easy" du menu, mais nous allons devoir passer à l'étape supérieure et dégainer gdb pour le localiser.

## $\star$  Exercice 3: Utilisation de base du debugger GNU: gdb (1 bug).

▷ Lancement de gdb. Tapez la commande gdb ./simplesok pour charger votre programme dans l'environnement GDB. On contrôle ce programme en tapant des commandes à l'invite. Les commandes les plus importantes sont help, list, quit et run.

 $\triangleright$  Question 1: Essayez la session suivante dans gdb :

- Chargez simplesok dans gdb et lancez le programme avec la commande run dans la console gdb.
- Tapez  $\langle \text{ctrl} + c \rangle$  pour interrompre votre programme.
- Visualisez le code en cours d'exécution avec la commande list.
- Reprenez l'exécution avec cont, puis interrompez-la de nouveau. Que constatez-vous ?

▷ Question 2: Interface "graphique" de gdb. Refaites la session précédente dans gdb, mais après l'avoir lancé de la façon suivante: gdb -tui ./simplesok On peut activer cette Terminal User Interface à tout moment dans gdb avec la séquence de touches  $|Ctrl-x|$ 

 $\triangleright$  Question 3: A l'aide des commandes print v (qui affiche le contenu d'une variable v) et jump n (qui fait sauter l'exécution à la ligne  $n - \text{oui}$ , cela modifie à chaud l'exécution du programme), expliquez la cause du problème et résolvez-le.

## $\star$  Exercice 4: Trois derniers (?) bugs dans Simple Sokoban.

Cette partie n'est pas guidée. Vous avez résolu suffisement de bugs pour lancer une partie, mais trois autres bugs devraient continuer à apparaître. Utilisez valgrind et gdb pour résoudre ces problèmes. Si vous trouvez plus que 7 bugs au total, c'est que le jeu utilisé pour construire ce TP était buggé avant notre intervention :)

#### $\star$  Exercice 5: Du bon usage du compilateur pour trouver des problèmes.

Certaines options demandent au compilateur de signaler les problèmes potentiels qu'il détecte. Il est recommandé de toujours activé au minimum ces deux options : -Wall -Wextra D'autres options sont utiles:

```
-Wunreachable-code -Wwrite-strings -Wcast-align
-Wformat-security -Wformat-nonliteral -Wpointer-arith
-Wmissing-include-dirs -Wmissing-declarations -Wundef
-Wmissing-prototypes -Wformat=2 -Wsign-conversion
-Wunused-macros -Wswitch-bool -Wredundant-decls
-Wlogical-op -Wdouble-promotion -Wbool-compare
-Wlogical-not-parentheses
```
Leur signification, ainsi que la raison pour laquelle ces options ne sont pas ajoutées par défaut dans -Wall se trouve dans la documentation de gcc, en ligne.

▷ Question 1: Saurez-vous trouver les trois bugs du programme ci-contre en le lisant?

▷ Question 2: Compilez bug-boucle.c en activant des warnings, et corrigez les problèmes rapportés.

 $\triangleright$  Question 3: Corrigez les derniers problèmes détectés par valgrind.

### $\star$  Exercice 6: Usage plus avancé de gdb (optionnel)

Nous allons maintenant utiliser le debugger avec un autre programme afin d'expérimenter les opérations permettant de trouver les problèmes impliquant des fonctions. Chargez bug-fact.c dans gdb après compilation.

#### Points d'arrêt et exécution pas à pas

Lors de la traque d'une erreur, il est fréquent d'avoir une idée de sa localisation potentielle. **gdb** permet donc de spécifier des points d'arrêt dans le code où l'exécution est automatiquement interrompue. La commande break suivie d'un nom de fonction ou d'un numéro de ligne (éventuellement associé à un fichier) insère un point d'arrêt à l'endroit spécifié. clear supprime le point d'arrêt spécifié.

Placez un point d'arrêt sur la fonction main puis lancez l'exécution. Elle s'interrompt avant le début du code. Expérimentez avec les commandes next et step. Chacune permet d'avancer l'exécution d'une ligne puis de bloquer l'ex´ecution. Si cette ligne contient un appel de fonction, step entre dans le code de cette fonction tandis que next l'exécute en entier et passe à la ligne suivante de la fonction courante.

Pile et cadres La commande backtrace permet d'afficher la pile d'exécution du processus. Spécifiez un point d'arrêt sur la ligne  $9$  (x=1) et lancez l'exécution. Lorsque le processus est stoppé, exécutez backtrace.

La liste affichée indique tout d'abord les appels récursifs à fact et termine par main. Les fonctions sont donc listées depuis l'appel le plus imbriqué (regardez la valeur indiquée pour le paramètre n de f pour chaque cadre) vers l'appel le moins imbriqué (donc dans l'ordre inverse de l'ordre chronologique, d'où le nom de la commande).

Chaque ligne constitue ce que l'on appelle un *cadre de pile* (« frame » en anglais). Il est possible de se déplacer dans la pile avec les commandes up et down, ou directement avec la commande frame suivie du numéro de cadre visé.

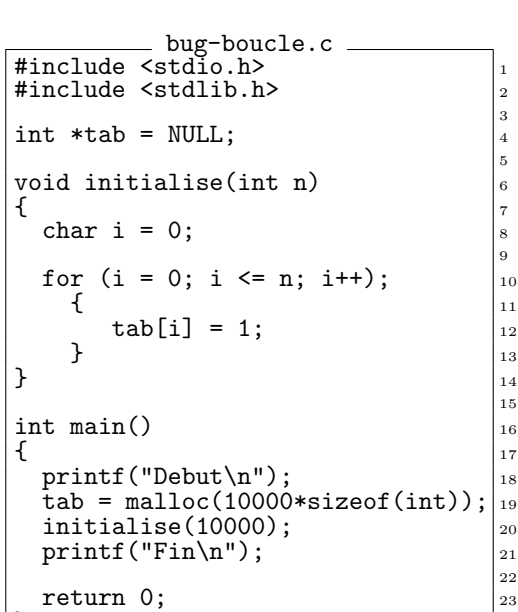

 $\left| \begin{array}{c} 24 \end{array} \right|$ 

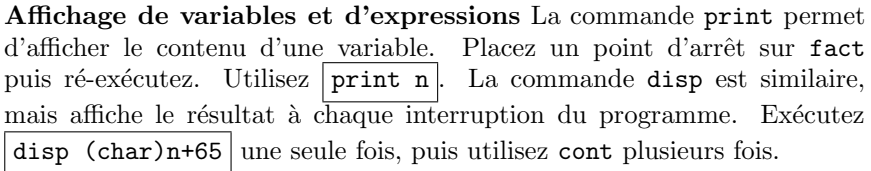

On peut de plus modifier des valeurs avec set variable VAR=EXP o`u VAR est le nom de la variable `a modifier et EXP l'expression dont le résultat est à lui affecter. Si le nom de la variable à modifier n'entre pas en conflit avec les variables internes de gdb, on peut omettre le mot-clé variable.

Conclusion sur gdb. Vous en savez maintenant assez sur gdb pour faire vos premiers pas. Il existe cependant de nombreuses fonctionnalités que nous n'avons pas abordé ici comme les *watchpoints* (qui arrêtent l'exécution quand une variable donnée est modifiée), le chargement de fichiers core pour débugger un programme après sa mort, la prise de contrôle de processus en cours d'exécution, et bien d'autres encore. **info gdb** pour les détails

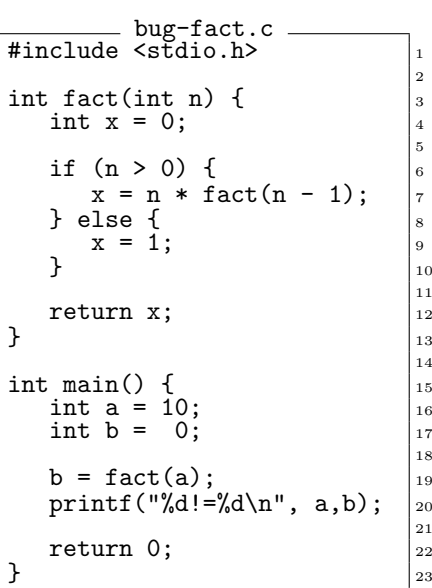

### $\star$  Pour aller encore plus loin.

Valgrind n'est pas le seul outil dans la catégorie des **analyseurs dynamiques**, basés sur une exécution du code après modification. Le fonctionnement de valgrind, détaillé dans les [articles scientifiques correspondants,](https://www.valgrind.org/docs/pubs.html) revient à décompiler le binaire, insérer des vérifications et gardes-fous dans le programme, et recompiler le tout. Comme valgrind n'est pas un vrai compilateur, on perd beaucoup d'efficacité lors de la recompilation.

Les sanitizers de clang sont des outils intégrés à la suite de compilateurs LLVM. Leur principe est le même que valgrind, mais ils instrumentent le code (ils ajoutent des instructions suppl´ementaires) au moment de la compilation. Il faut donc recompiler son programme pour les utiliser, mais le résultat est moins ralenti qu'avec valgrind. Les *sanitizers* principaux peuvent détecter à l'exécution des comportements indéfinis, une mauvaise utilisation de la mémoire ou encore l'oubli de libérer de la mémoire allouée dynamiquement. De nouvelles vérifications sont ajoutées au fil des versions, car ce projet intègre les dernières trouvailles de la recherche dans le domaine.

Dans la catégorie des **analyseurs statiques** aussi, on trouve de nombreux outils en plus des options de warning des compilateurs. La plupart d'entre eux sont relativement lents, ce qui explique qu'ils ne sont pas inclus directement dans les compilateurs pour ne pas ralentir la génération des binaires. Le meilleur projet libre existant dans cette catégorie est certainement [clang-analyzer](https://clang-analyzer.llvm.org/available_checks.html), de la famille LLVM. clang-tidy est un autre outil de cette famille, qui vise plus à faire des vérifications stylistiques qu'à trouver des bugs complexes.

SonarQube et LGTM sont d'autres outils d'analyse statique de code, redoutablement efficaces pour am´eliorer la qualité d'un gros projet. Ils ne s'agit malheureusement pas de logiciels libres, même si leur usage est gratuit sous conditions.

Tous ces outils peuvent aider à améliorer la qualité de vos projets (scolaires ou autre), et vous économiser des heures de debug. Plus intéressant encore, ils constituent une application pratique de recherche assez intéressantes.